## **Práctica 6**

# **El procesador**

**Material:** PC y Visual Studio 2013

**Duración:** 2 horas

**Lugar:** Laboratorios de prácticas (Laboratorio de Redes-Hardware)

La herramienta que vamos a utilizar para el desarrollo de las prácticas de C será Microsoft Visual Studio 2013 que permite la creación, compilación y ejecución de programas escritos en lenguaje C/C++ y C#. Se recuerda al alumnado que, para la mejor comprensión y asimilación de los conocimientos y habilidades desarrollados durante la práctica, deberá haberse estudiado previamente el material docente disponible. Durante la práctica se realizarán diferentes actividades que serán objeto de evaluación.

#### **Desarrollo de la práctica**:

#### *1. Operaciones con bits*

En esta primera parte de la práctica procederemos a realizar y resolver los ejercicios planeados mediante un proyecto de consola y escritos en el lenguaje C/C++, de la misma forma en la que fue resuelta la práctica 1.

#### **Ejercicios:**

1) Escribir un programa en C que declare una variable valor de tipo *unsigned char*, escriba la expresión en C que fije a 1 los 2 bits de mayor peso y a 0 los 2 bits de menor peso, e imprima el

- - -

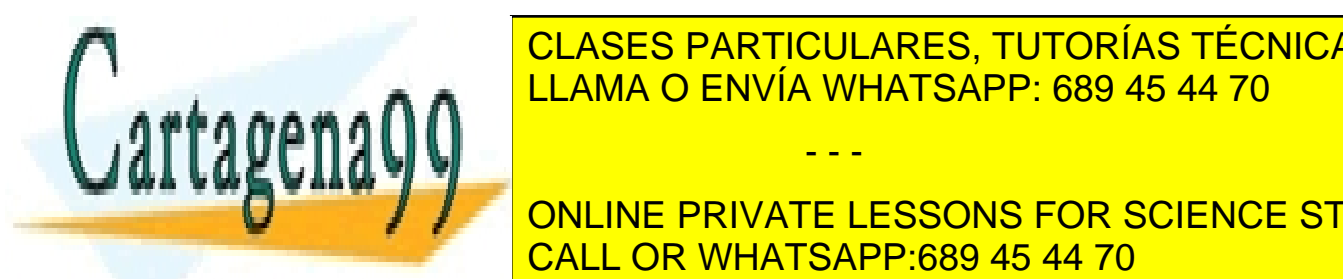

### **CLASES PARTICULARES, TUTORÍAS TÉCNICAS ONLINE** LLAMA O ENVÍA WHATSAPP: 689 45 44 70 ∴n marca inicialize a una valor <mark>la iniciali</mark>za

**El resultado de dichario. El resultado de la resultado de la resultado de dicience students** CALL OR WHATSAPP:689 45 44 70

1

Escuela de Ingenieros Industriales de Albacete Universidad de Castilla-La Mancha

3) Escribir un programa en C que componga, en una variable de tipo *unsigned char*, un dato de 8 bits, a partir de los 4 bits de menor peso contenidos en las variables de tipo *unsigned short int* n\_low y n\_high. Los valores de las variables n\_low y n\_high deberán ser leídos por teclado, y el resultado se mostrará por pantalla en binario.

**Nota**. Para la realización de los tres ejercicios propuestos en esta práctica deberá implementarse una función llamada *convertir\_a\_binario()*, que recibirá, mediante un parámetro por valor, una variable de tipo *unsigned char* con el valor a convertir; y devuelva al programa o función principal, mediante la sentencia *return*, un puntero a la dirección de memoria en donde se encuentre almacenada la cadena de caracteres (formada por ceros y unos) resultado de la conversión. No podrán emplearse más parámetros para la implementación de la función que los que han sido indicados.

#### *2. Introducción a la programación en ensamblador.*

En esta segunda parte de la práctica la declaración e inicialización de variables se hará empleando el lenguaje de programación C. Posteriormente, cuando se pase a desarrollar el código en ensamblador requerido para cada ejercicio, se cargarán los valores de dichas variables en los registros de la máquina según corresponda. Finalmente, la visualización de resultados, si fuera necesario, será realizada empleando nuevamente el lenguaje C, trasladando previamente los resultados obtenidos de los registros de la máquina a variables declaradas en el programa principal.

**Nota**. Recuerda que puedes emplear las herramientas de depuración del Visual Studio 2013 para depurar el programa; herramientas que incluyen la inspección de los registros de la máquina y de las direcciones de memoria. Dicha opción se encuentra disponible en el Visual Studio cuando se depura el programa. Ejemplo:

- - -

Dado el código:

#include <stdio.h> int main(void){

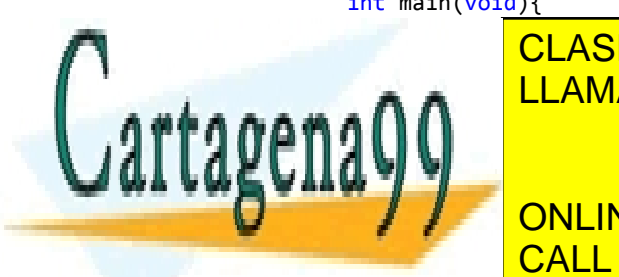

Internacional CLASES PARTICULARES, TUTORÍAS TÉCNICAS ONLINE LLAMA O ENVÍA WHATSAPP: 689 45 44 70

**THIS CONCINE PRIVATE LESSONS FOR SCIENCE STUDENTS Frederik 2: CALL OR WHATSAPP:689 45 44 70** 

2

Escuela de Ingenieros Industriales de Albacete Universidad de Castilla-La Mancha

Coloca un punto de interrupción en la línea marcada con color amarillo y ejecuta el programa con la opción *Iniciar Depuración*. Una vez que el programa se detenga en el punto de interrupción, iremos al menú Depurar -> Ventanas -> Registros y pulsaremos dicha opción:

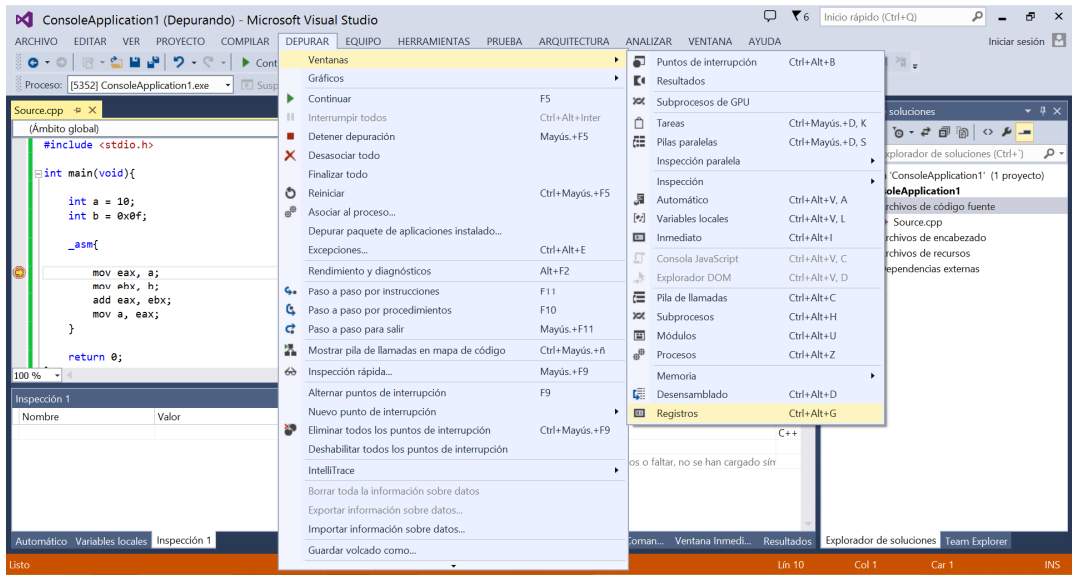

Veremos que se nos abre una nueva ventana con información relativa a los registros de la máquina, que podremos utilizar para comprobar cómo operan nuestros programas sobre la arquitectura interna de la máquina:

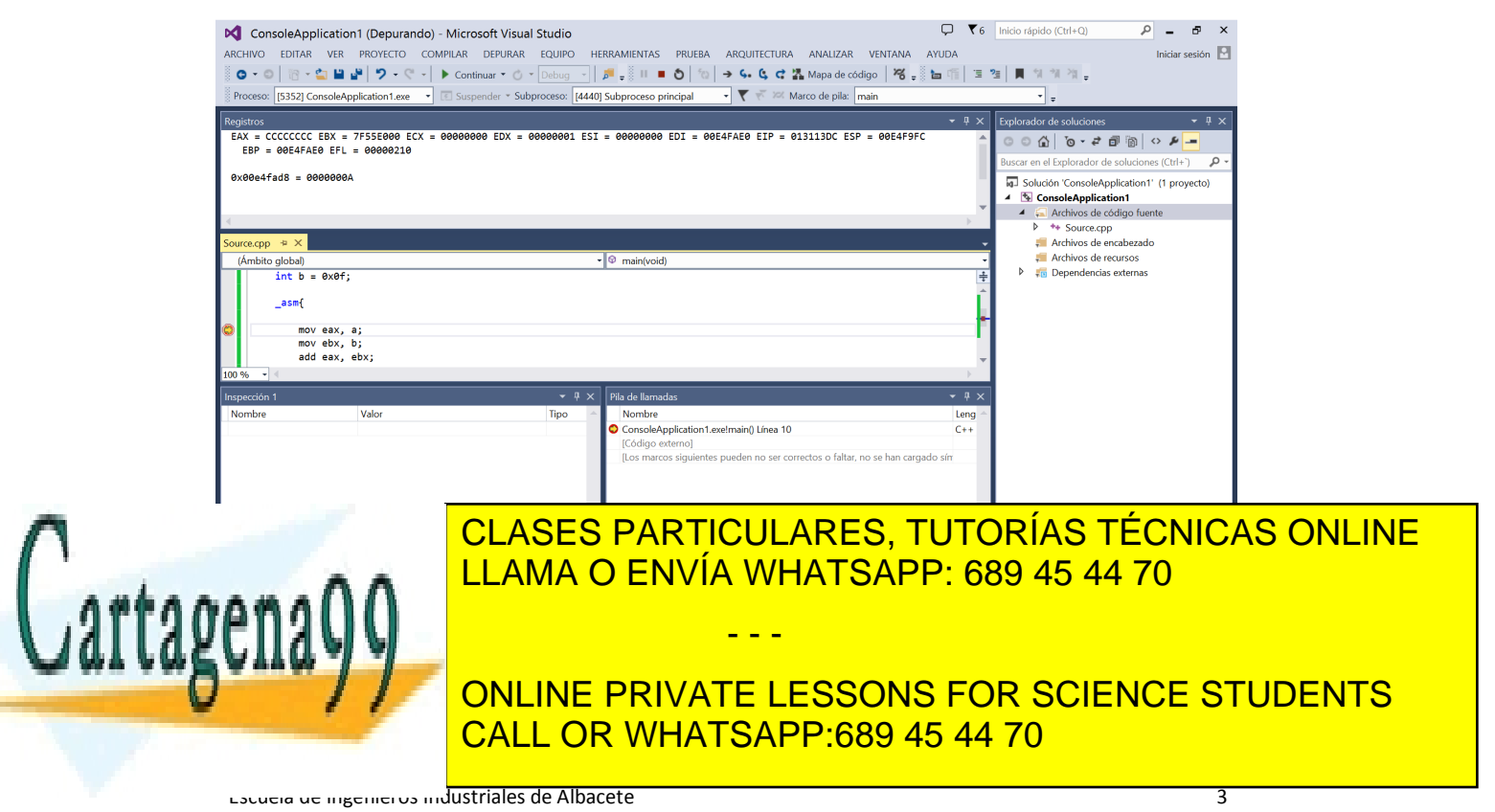

Universidad de Castilla-La Mancha

Memoria 1. En principio, la opción de Memoria 1, al igual que las otras, nos da libertad de explorar la misma. Ejemplo:

Escribe en el inspeccionador de variables del depurador *&a*, para obtener cuál es la dirección de memoria en la que se encuentra almacenada la variable.

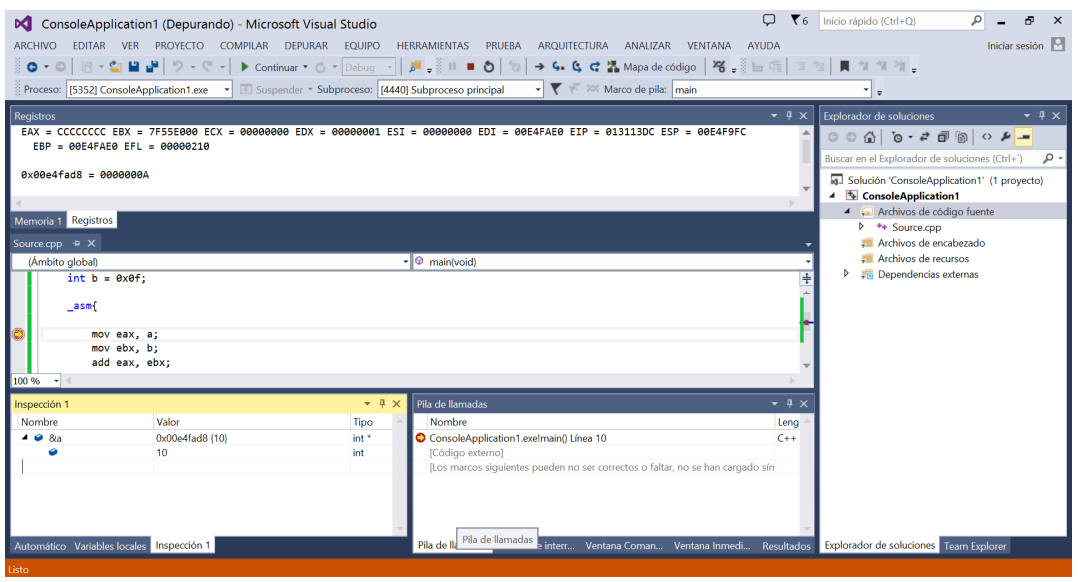

Cogeremos dicha dirección y la escribiremos en el campo editable de la pestaña de Memoria 1:

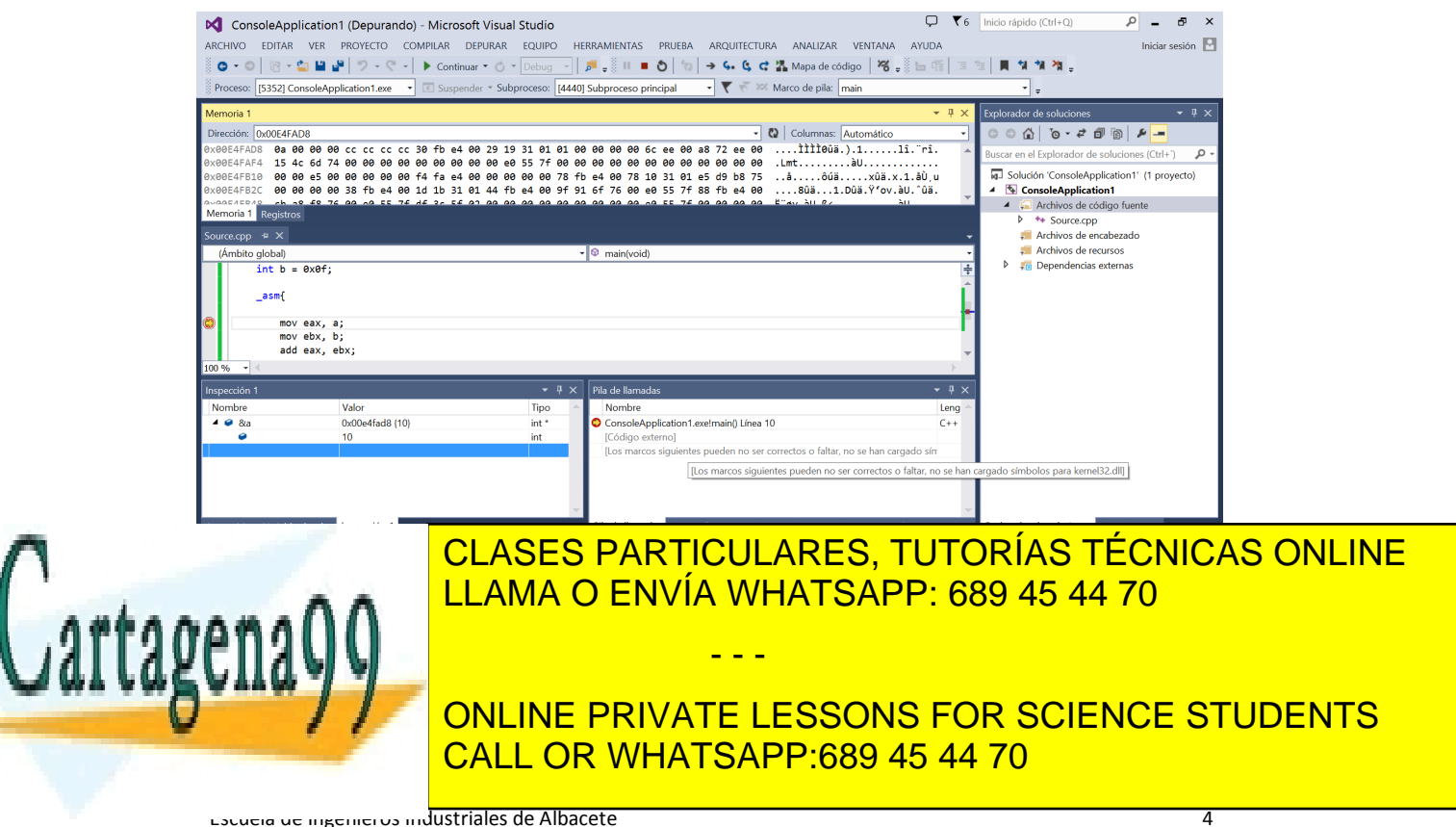

Escuela de Ingenieros Industriales de Albacete Universidad de Castilla-La Mancha

#### **Ejercicios:**

4) Hacer un programa en ensamblador que sume tres números enteros leídos por teclado mostrando el resultado final por pantalla.

5) Escribir un programa que realice el complemento a uno de un número entero leído por teclado. Posteriormente, deberá fijar a 1 el bit de mayor peso. Mostrar ambos resultados por pantalla.

6) Escribir un programa que cuente el número de unos y el número de ceros de un número entero leído por teclado. Mostrar ambos resultados por pantalla.

7) Realizar un programa en ensamblador que inicialice un contador en un registro a 0x06 y se vaya decrementando de uno en uno hasta llegar a 0. Deberá emplearse sentencias de salto en ensamblador para resolver correctamente el problema.

8) Reutilizando el programa en ensamblador realizado en el problema anterior, realiza las operaciones que realicen el decremento del valor del registro contador mediante una subrutina.

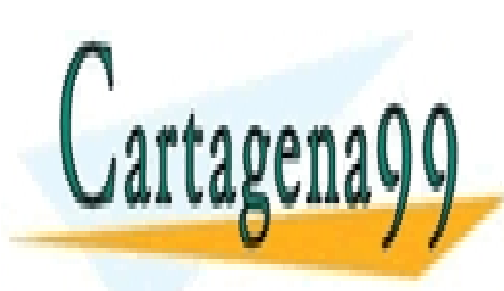

CLASES PARTICULARES, TUTORÍAS TÉCNICAS ONLINE LLAMA O ENVÍA WHATSAPP: 689 45 44 70

ONLINE PRIVATE LESSONS FOR SCIENCE STUDENTS CALL OR WHATSAPP:689 45 44 70

5

Escuela de Ingenieros Industriales de Albacete Universidad de Castilla-La Mancha

www.cartagena99.com no se hace responsable de la información contenida en el presente documento en virtud al Artículo 17.1 de la Ley de Servicios de la Sociedad de la Información y de Comercio Electrónico, de 11 de julio de 2002. Si la información contenida en el documento es ilícita o lesiona bienes o derechos de un tercero háganoslo saber y será retirada.

- - -